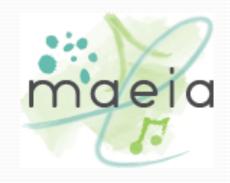

# MICHIGAN ARTS EDUCATION INSTRUCTION AND ASSESSMENT

MICHIGAN - COLLABORATIVE SCORING SYSTEM (MI-CSS)

#### Introductions

#### **Presenters**

- Edward Roeber
  - Assessment Director, Michigan Assessment Consortium
- Heather Vaughan-Southard
  - Professional Learning Director, Michigan Arts Education Instruction & Assessment Program
- Jeffrey Cuff
  - Chief Operating Officer, MZ Development

#### Discussant

Stuart Kahl

Senior Technical Consultant, Kahl Balanced Assessment Practices, LLC

#### Overview of the Presentation

- Introduction to MAEIA
- Reasons for Developing the Software
- Overview of MI-CSS Pilot
- Plans for 2019-20 and Beyond
  - Creating and Supporting Communities of Practice
- Overview of the MI-CSS Software
  - Registering in the MI-CSS system
  - Uploading student work into the system
  - Teacher scoring of their students' work
  - Scoring student work of other teachers
  - Reporting of student assessment scores to teachers

## MAEIA: Advancing Creativity in Education

- Improve the quality of your arts education program
- Monitor and improve student learning in the arts
- Support professional practice and improve teacher effectiveness
- Advance arts as a core element of public education

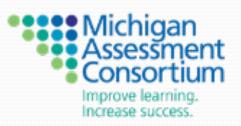

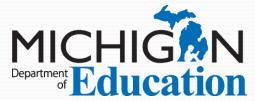

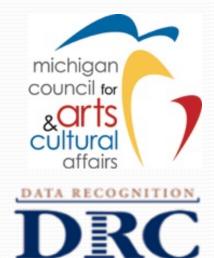

#### **MAEIA** Resources

#### Program Improvement

- Blueprint of a Quality
   Arts Education Program
- Research and Recommendations
- Arts Education Program Review Tool

### Promote Student Learning

- Michigan Arts Education
   Assessment Specifications
- 360 Model Performance Arts Assessments in Dance, Music, Theatre, Visual Arts (K-2, 3-5, 6-8, and High School)

# D.E201 Dance Me a Story

#### **TEACHER SCORING RUBRIC**

| DIMENSION                                 | 1                                                                                                    | 2                                                                                                    | 3                                                                                                    | 4                                                                                                    |
|-------------------------------------------|----------------------------------------------------------------------------------------------------|----------------------------------------------------------------------------------------------------|----------------------------------------------------------------------------------------------------|----------------------------------------------------------------------------------------------------|
| Sequence and<br>Movement Choices          | No clear sequence of events.<br>Movements and shapes do not<br>support the storyline.<br>N/A at this time. | Two parts of the sequence are not clear. Few movements and shape choices support the storyline.  N/A at this time.       | One part of the sequence is not quite clear. Most movement and shape choices support the storyline.  N/A at this time.                              | The sequence has a clear begin-<br>ning, middle, and end. All move-<br>ment and shape choices clearly<br>and consistently support the<br>storyline.  N/A at this time. |
| Movement<br>Variations and<br>Transitions | Movements are overly repetitive. There are no transitions.  N/A at this time.                              | Movements vary a little but rely<br>heavily on one type. Transitions<br>are present but not smooth.<br>N/A at this time. | Movements are partially varied<br>between stationary, axial, and<br>locomotor. Transitions are most-<br>ly present and smooth.<br>N/A at this time. | Movements are varied between<br>stationary, axial, and locomotor.<br>All transitions between move-<br>ments flow smoothly.<br>N/A at this time.                        |
| Elements of Dance                         | No levels, tempos, and energy<br>qualities support the storyline.<br>N/A at this time.                     | Few of the levels, tempos, and energy qualities support the storyline.  N/A at this time.                                | Most of the levels, tempos, and energy qualities support the storyline.  N/A at this time.                                                          | All of the levels, tempos, and energy qualities clearly and consistently support the storyline.  N/A at this time.                                                     |

# Michigan–Collaborative Scoring System (MI-CSS)

Rationale for developing a teacher-led collaborative scoring system

# Why Develop MI-CSS?

- Results from teacher scoring of their own students may not be considered trustworthy sources of information for educators to use in demonstrating their effectiveness in educator evaluation systems (no independent verification)
- Yet, teacher scoring of student work is some of the strongest professional learning educators participate in
- Central scoring (via an independent vendor) produces much more trustworthy scores, but is very expensive
- Resources are available for assessment at federallymandated grade levels, content areas, and grade levels

# Why Develop MI-CSS?

- Assessment resources for non-required content areas (i.e., the arts) and grade levels (i.e., off-grades in science) are often quite limited
- Assessments such as MAEIA would be incredibly expensive to centrally score
- The goal of this project is to provide independent scoring of student work by Michigan's teachers at lower cost than central scoring – which is both a process and a technical issue

# Overview of MI-CSS

Features of the MI-CSS software

- Public landing page, with a secure log-in (with an automated "forgot password" function)
- Modern website/app layout, allowing easy navigation and scoring via clickable icons and links
- Easy to add/delete class list and individual students
- Easy to upload of student work (including Google Drive plug-in)
- All 360 MAEIA assessments, including titles, brief descriptions, rubrics with dimensions and exemplars of student work are loaded into the system

- When registering, users provide content and grade level(s) to help sort initial assessment & scoring options
- Teachers may use any assessment at any grade
- Student responses may be recorded in different ways
  - Audio (.wav, .mp3)
  - Video files (.wmv, .avi, .mov, .mp4)
  - Scanned work (.pdf)
- Each teacher scores his/her students, and serves as a second-scorer for teachers in their group
- Resolution scorers are used to resolve any scoring differences between 1<sup>st</sup> and 2<sup>nd</sup> scorers

- Scoring occurs on screen on actual rubrics
- Links to Teacher Booklets are provided on each scoring page
- Several types of notes can be anonymously communicated
  - Assessment administration notes how the assessment was modified or which student to score
  - Comments between scorers
  - Feedback from scorers to students
- Teachers select & administer MAEIA assessments of their choice, mindful of pace/instructional design of their classes
- Teachers first score their own students

- Once teacher scores student work, second scorers are notified about the availability of the student work
- Second-scorers can choose selecting assessments they prefer to score: some students from several teachers, or several students from one teacher
- Second-scoring recommendations presorted by scorer discipline and grade level
- Scorers can also "pin" favorite assessments for a quick reference notification of work to be scored on the Second Scoring Page

- MI-CSS software keeps track of agreement in scoring between first and second scorers, automatically escalating student work to Resolution Scoring as needed
- Only discrepant dimensions are resolved
- The teacher whose student work is being scored is able to track progress in second and resolution scoring, and the notes between scorers
- Once scoring of students is complete, teacher may request reports of the assessment results:
  - Individual student reports
  - Classroom or school summary reports
  - Scoring accuracy report for the teacher

# MI-CSS Software Field Test

What was the extent of use of the software in the pilot? What were user experiences with the MI-CSS software?

# MI-CSS Field Test Participation

Total teachers, Classes, schools & districts represented:

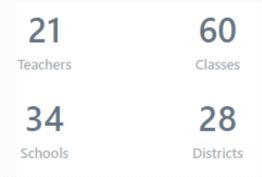

Most frequently administered assessments:

| Assessments |                                                            |  |  |  |
|-------------|------------------------------------------------------------|--|--|--|
| <u></u> 4   | V.T304 • Applying Principles of Design to Paper<br>Cutouts |  |  |  |
| <u></u> 4   | M.E408 • Writing Scales                                    |  |  |  |
| <u></u> 4   | M.T419 • Playing Test: Scales                              |  |  |  |
| <u> </u>    | M.E111 • Singing in Two Parts                              |  |  |  |
| <u> </u>    | D.E401 • Movement Quiz                                     |  |  |  |
|             |                                                            |  |  |  |

Total number of students in the 2019 MI-CSS Field Test: 1045

# MI-CSS Pilot Participation

|                                                | Dance | Music | Theatre | Visual Arts |
|------------------------------------------------|-------|-------|---------|-------------|
| Number of<br>Teachers (+2<br>additional Leads) | 5     | 12    | 0       | 11          |
| Number of<br>Assessments                       | 187   | 368   | 0       | 368         |
| Number of<br>Students First<br>Scored          | 185   | 326   | 0       | 267         |
| Number of<br>Students Second<br>Scored         | 112   | 320   | 0       | 267         |
| Number of<br>Students Resolved                 | 88    | 221   | 0       | 211         |

### Additional Feedback

- Improvements to the "Assigning Work" UI. Allowing for split scrolling, so users will be able to scroll students and scroll the work panel independently.
- Email notification options for "comments"
- Modify individual scoring considerations so that it is separate from the assessment scoring considerations. (Two Boxes)
- Ability to "Batch" print student reports for a specific assessment.
- One Roster Integration
- Ability for students to directly upload their own work (QR Codes and Email)
- Define Assessment windows (limiting the time window for students to upload work)
- Ability for a teacher to edit a score, as long as no other score (2nd score) has been submitted

# MI-CSS in 2019-20 & Beyond

Overview of ideas for the promotion and use of MAEIA assessments and the MI-CSS software

#### Future Use of the MI-CSS Software

- Several factors affect use of the MI-CSS software:
  - MI-CSS is designed to help teachers use the MAEIA assessments
  - MI-CSS requires two or more teachers to enroll to use it
  - In order to promote the use of the MAEIA assessments and MI-CSS, communities of practice are needed
  - The key questions for the MAC are how to
    - Form and support communities of practice?
    - Encourage MI-CSS field test teachers to continue using the assessments and software?
    - Enroll new teachers and help them to learn to use the assessments and software?

# Forming Communities of Practice

- Forming a collaborative community of practice is essential to continuing the use of the MAEIA assessments and MI-CSS software
- Communities of practice could be comprised of:
  - Educators in the same discipline, supported by statewide organizations or the MAC
  - Groups of educators in the same discipline who are used to working together
  - School districts or ISDs/RESAs
  - Regions of the state
- MAC could assist forming communities of practice via MAEIA Fellows and the MAEIA Institute

# Supporting a Community of Practice

- Supporting a collaborative community of practice to use the MAEIA assessments and the MI-CSS software in the arts is something that organizations such as the MAC can provide
- Communities of practice can be supported in several ways:
  - Field test leads and teachers can continue to use the assessments and software
  - Field test leads can become resolution scorers
  - MAEIA Fellows can encourage groups of educators in the same discipline to work together
  - Statewide arts organizations can promote the use of the MAEIA assessments and MI-CSS software

# MI-CSS Field Test Questions

- Field test participants were asked to respond to several key questions
  - What are the benefits of continuing to use the MAEIA assessments and the MI-CSS software?
  - What are the challenges in continuing to use the MAEIA assessments and the MI-CSS software?
  - Do the benefits outweigh the challenges in your continued use of the MAEIA assessments and the MI-CSS software?
  - How can the MAC and interested field test leads and teachers encourage new teachers to join a collaborative community of practice?
  - Would you help to form and support a community of practice?

#### MI-CSS Field Test Feedback

- Field test participants respond as follows:
  - Benefits of continuing use of assessments/MI-CSS software? Several responses were provided
  - Challenges in using MAEIA assessment/MI-CSS software?
     A couple of challenges were provide
  - Do benefits outweigh challenges in your continued use of MI-CSS software? Yes!
  - How can MAC encourage new teachers to join a collaborative community of practice? A number of excellent ideas were shared
  - Would you help to form and support a community of practice? Yes! Field test participants strongly want to continue

# Use of MI-CSS/OSCAR Classroom in Other Ways

How else might the software be used at the local and state levels?

# Uses of MI-CSS/OSCAR Classroom?

- How might MI-CSS/OSCAR Classroom be used ELA, mathematics, science, and social studies at the *district* level?
  - A mechanism for use of state-funded/developed assessment prompts and scoring rubrics provided to LEAs
    - Off-load some of the expensive item types to LEAs for their use to enhance/balance the overall assessment system in the state
    - Permit the state to use its limited resources to bring more "balance" to balanced assessment systems <a href="https://tinyurl.com/y7jqqo2d">https://tinyurl.com/y7jqqo2d</a>
  - Enhance the quality of the assessments used by local districts, with state support but at minimal cost
  - Promote use of performance assessment in all grades and content areas, thus enhancing student learning – support for competency-based education

#### Another Use of MI-CSS/OSCAR Classroom?

- Teachers may be able to use MI-CSS to document their own effectiveness (for educator evaluation)
- Provide a new tool to assist educators to demonstrate their effectiveness, without more state testing
  - Videos of their instruction full class, small group, individual student
  - Scans of commendations; parent letters/e-mails; student notes
  - Selected student accomplishments, awards, and achievements

https://tinyurl.com/yburxpkg

### Demonstration of MI-CSS

MZD will show how the MI-CSS powered by OSCAR Classroom works

# Teacher Registration

- Teachers self-register for MI-CSS access via the Michigan Assessment Consortium website
- Indicate their contact information
- Define individual district and system information
  - District
  - Content Area(s)
  - Grade(s)
  - Scoring Role
    - Teacher
    - Second Reader
    - Teacher + Resolution
    - Resolution Reader

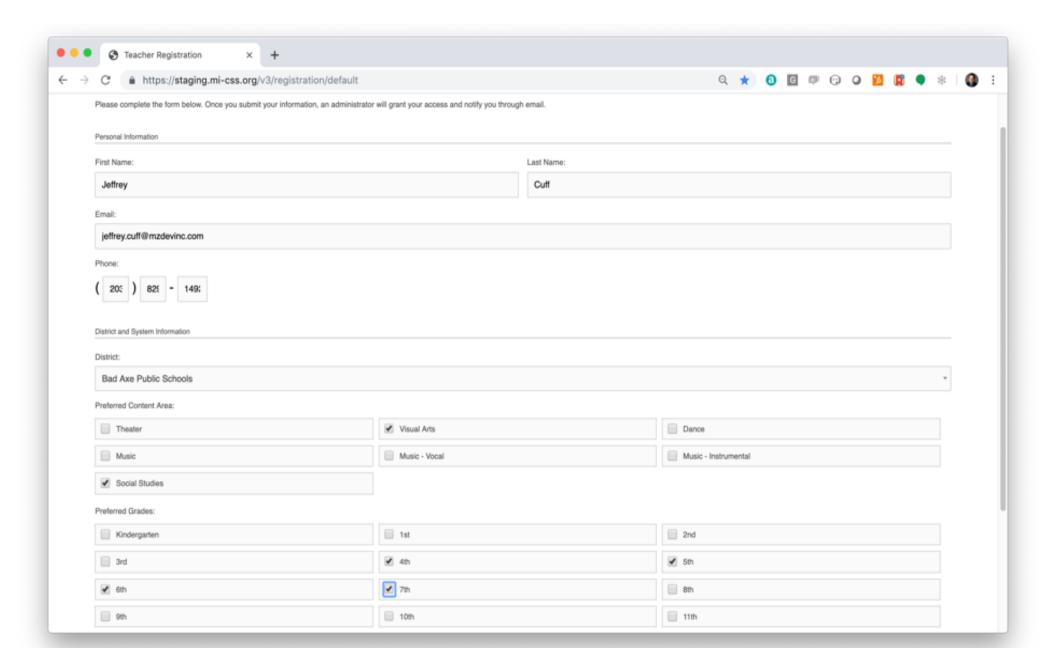

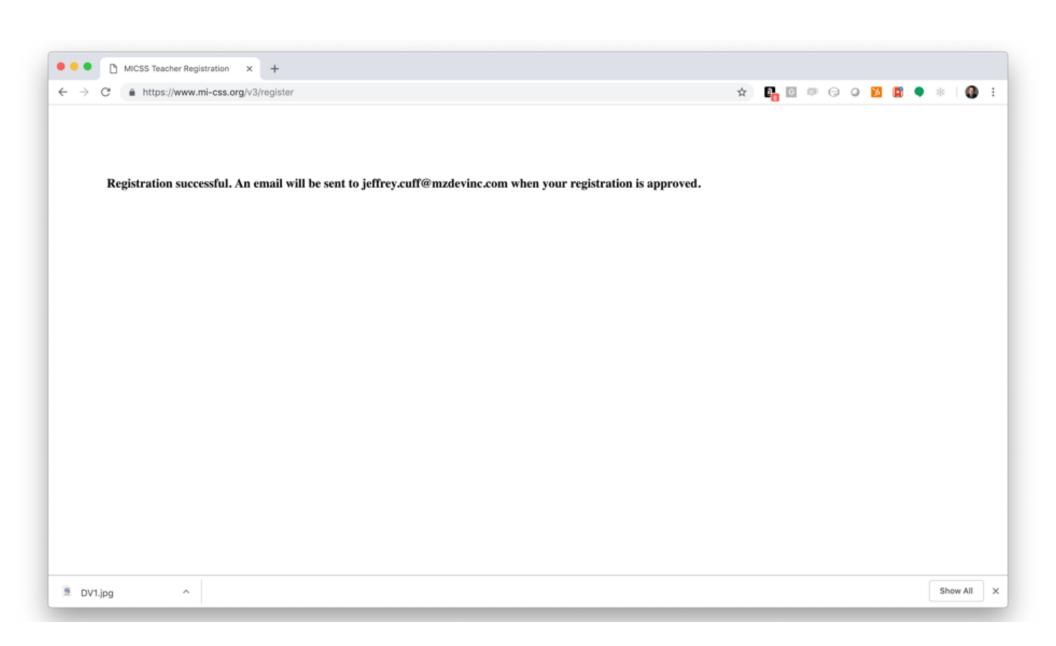

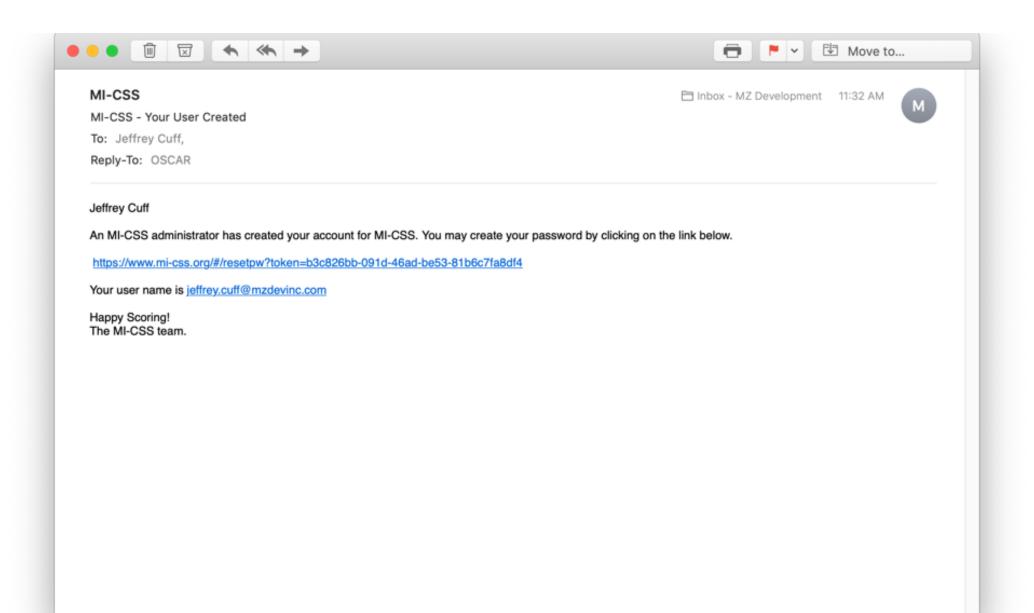

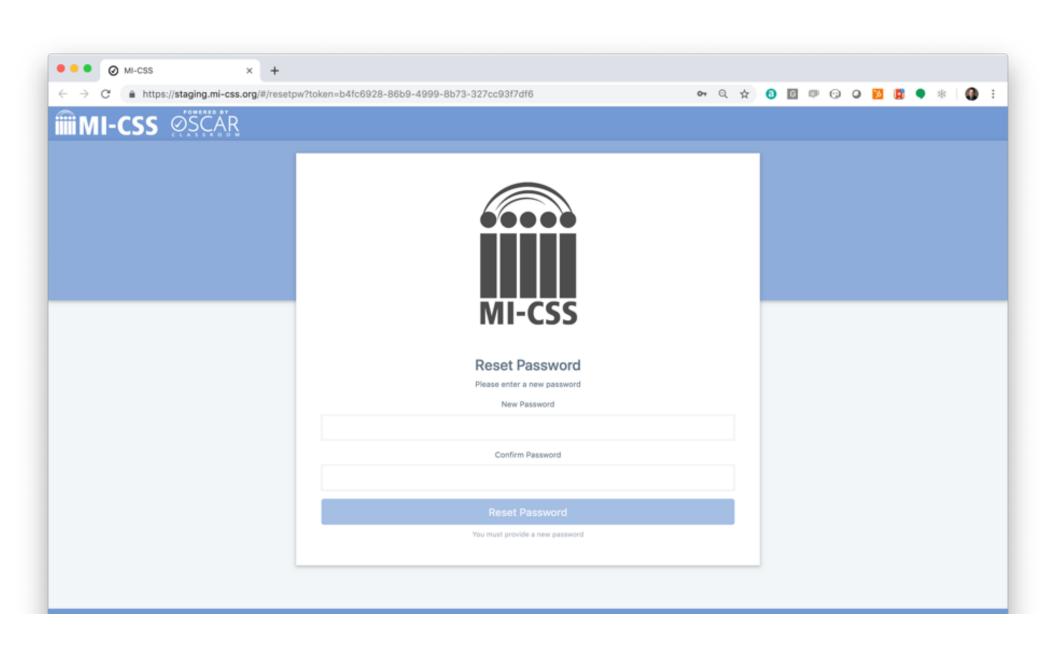

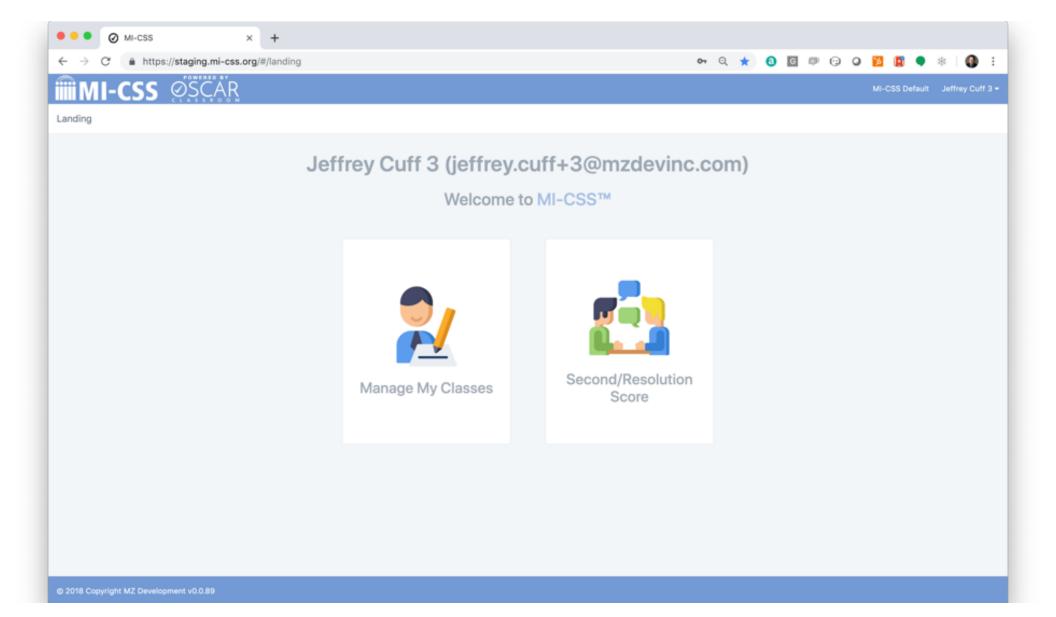

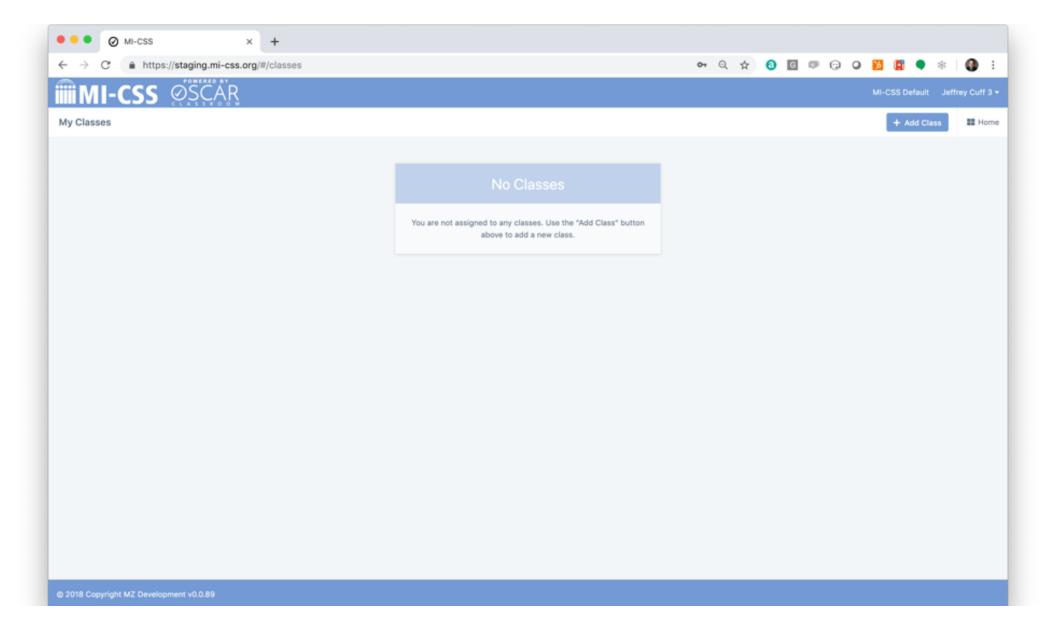

# MI-CSS Configuration – Add Class

- Select Manage My Classes from the Landing page
- Select + Add Class button from the upper right hand of the My Classes page
- Complete the following fields
  - Class Name
  - Reference ID (optional)
  - School
    - The list of schools available in the drop-down list is determined by the District selected during registration
    - If the list is not correct, please contact a MI-CSS administrator
- Select Save to add the class

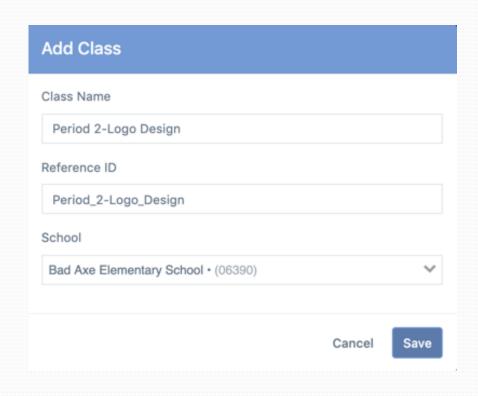

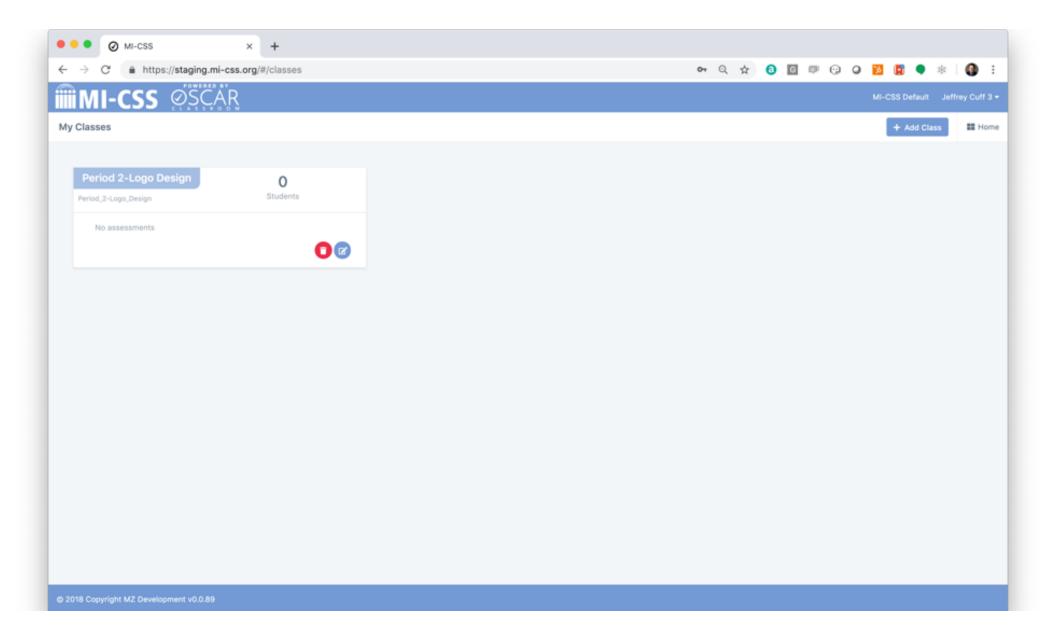

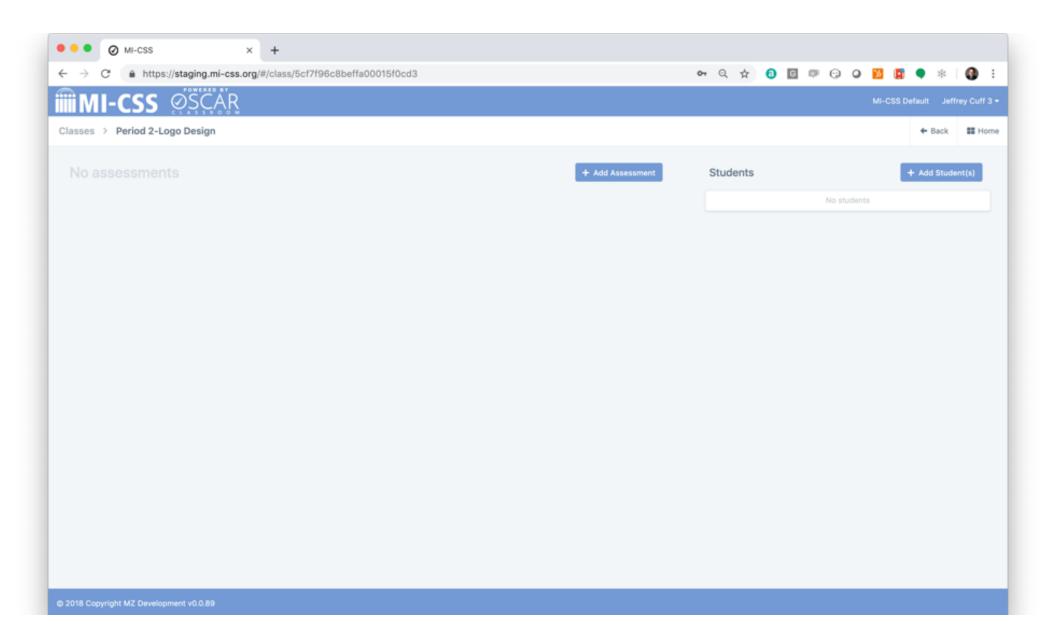

### MI-CSS Configuration – Add Assessment

- Select the + Add Assessment button from the class page
- The Content Area and Grade fields are prepopulated with information provided as part of your initial registration
- Under Assessment, type in the name of the assessment you are attempting to add
  - The list of available assessments is filtered based on Content Area and Grade selections
- Edit Administration Name for custom description (optional)
- Select Pre-test/Post-test (optional) to add multiple administrations for this assessment
- Add Administration Notes
  - Custom directions available to other scorers for this particular assessment administration
- Select Add to complete assessment configuration

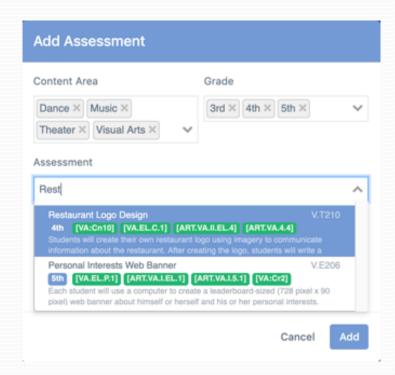

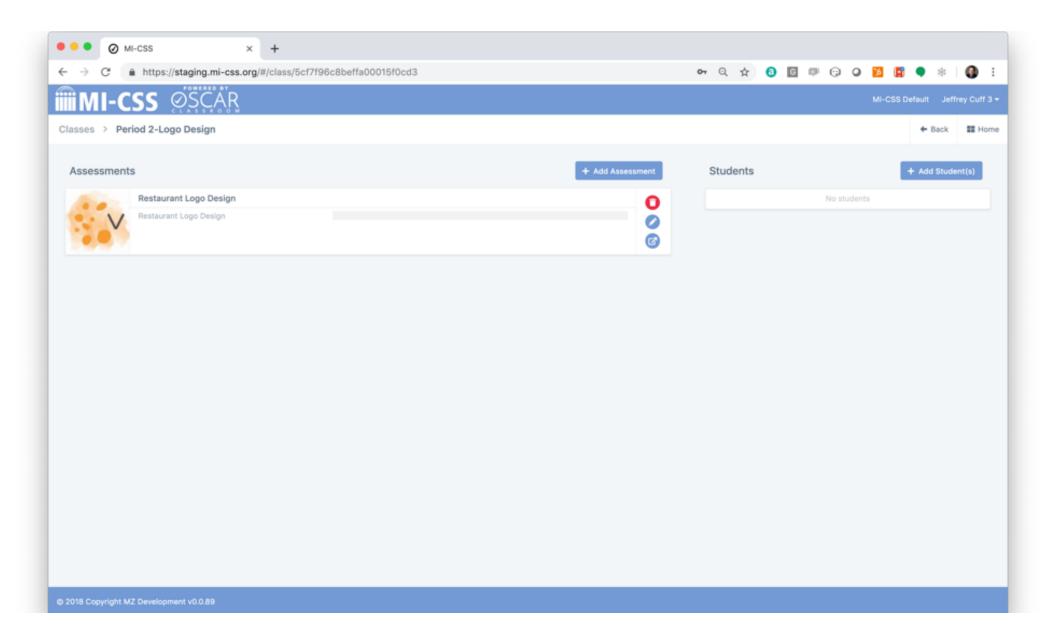

### MI-CSS Configuration – Add Students

- Select the + Add Students button from the class page
- There are three ways to add students to a class
  - Search for an existing student
  - Upload student data from a CSV file (template provided)
  - Add student data individually
- New student records are validated against existing student records (via Student ID) in the district to ensure students are not duplicated in the system

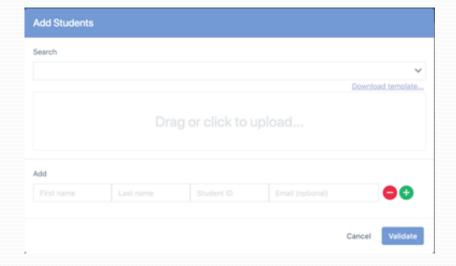

#### My Classes

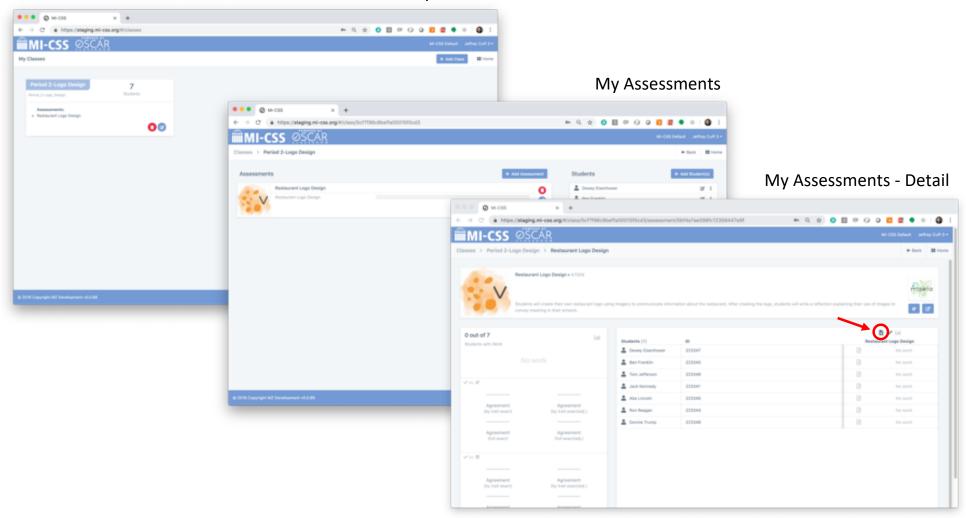

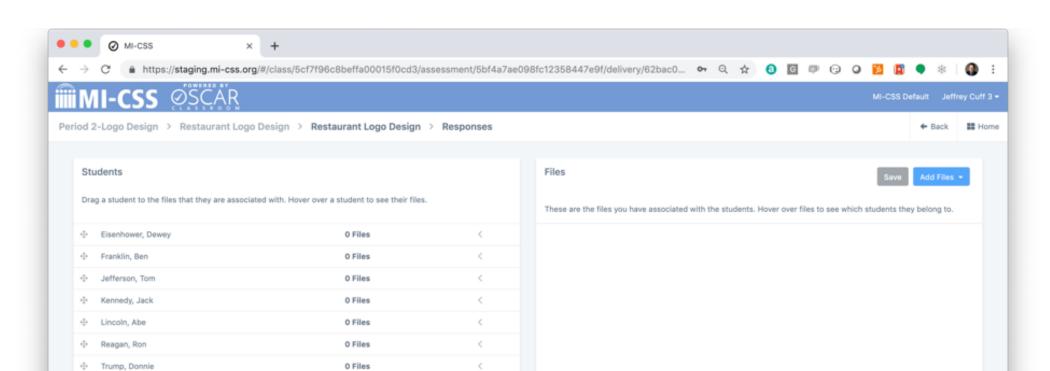

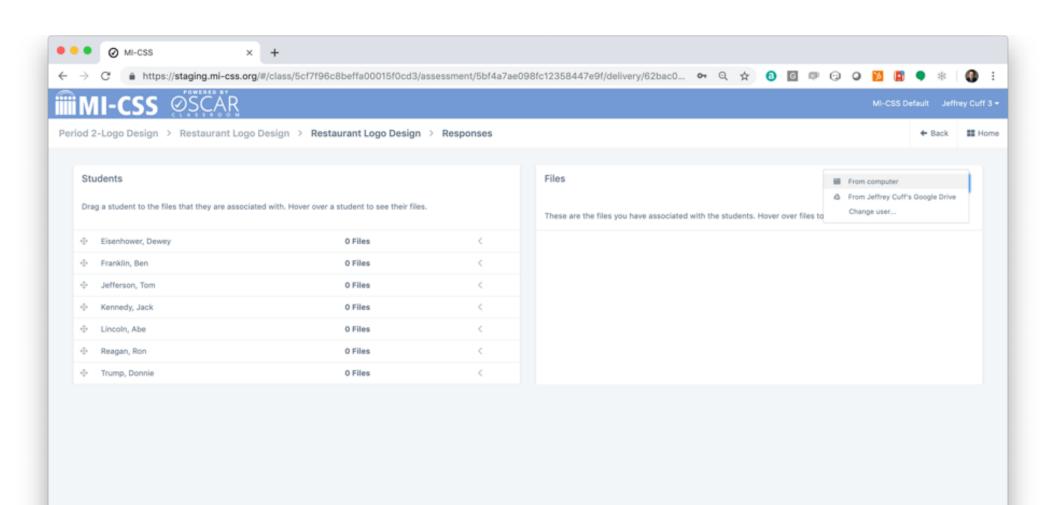

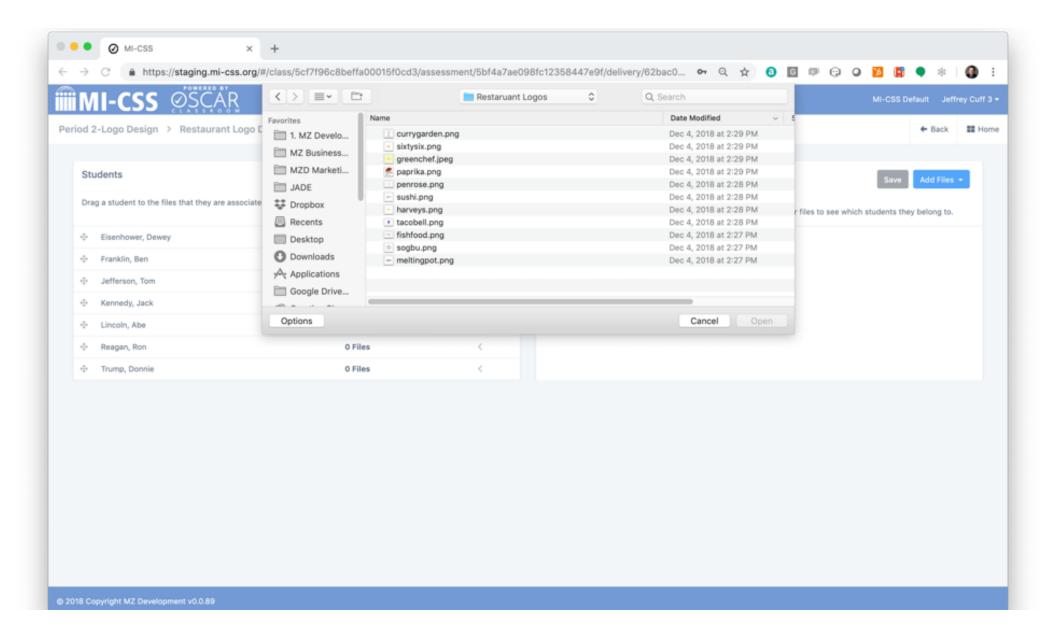

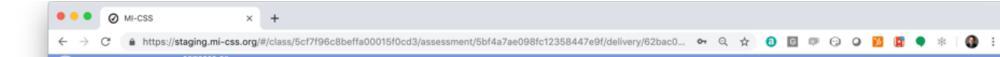

I-CSS Default Jeffrey Cuff 3 -

Period 2-Logo Design > Restaurant Logo Design > Restaurant Logo Design > Responses

| 4- | District |       |
|----|----------|-------|
| -  | Back     | as Mo |
|    |          |       |

| Dra | Orag a student to the files that they are associated with. Hover over a student to see their files. |         |   |
|-----|----------------------------------------------------------------------------------------------------|---------|---|
| Ф   | Eisenhower, Dewey                                                                                   | O Files | < |
| 0   | Franklin, Ben                                                                                       | 0 Files | < |
| 0   | Jefferson, Tom                                                                                      | 0 Files | < |
| 40+ | Kennedy, Jack                                                                                       | 0 Files | < |
| 0   | Lincoln, Abe                                                                                        | 0 Files | < |
| 424 | Reagan, Ron                                                                                         | O Files | < |
| 0   | Trump, Donnie                                                                                       | 0 Files | < |
|     |                                                                                                    |         |   |

| File     | es                                                                                                    |   | Save Add Files - |  |  |
|----------|----------------------------------------------------------------------------------------------------|---|------------------|--|--|
| The      | These are the files you have associated with the students. Hover over files to see which students they belong to. |   |                  |  |  |
| ф        | currygarden                                                                                                    | 0 | <                |  |  |
| 0        | sixtysix                                                                                                    | 0 | <                |  |  |
| 0        | greenchef                                                                                                    | 0 | <                |  |  |
| 0        | paprika                                                                                                    | 0 | <                |  |  |
| 0        | penrose                                                                                                    | 0 | <                |  |  |
| 0        | sushi                                                                                                    | 0 | <                |  |  |
| $\oplus$ | harveys                                                                                                    | 0 | <                |  |  |
| 0        | tacobell                                                                                                    | 0 | <                |  |  |
| Φ        | fishfood                                                                                                    | 0 | <                |  |  |
| 0        | sogbu                                                                                                    | 0 | <                |  |  |
| 0        | meltingpot                                                                                                    | 0 | <                |  |  |

Students

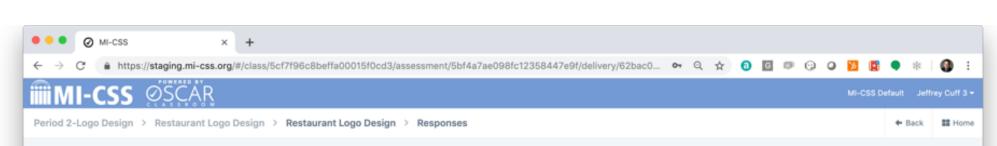

| Stu | dents                                                        |                                     |    |
|-----|--------------------------------------------------------------|-------------------------------------|----|
| Dra | g a student to the files that they are associated with. Hove | er over a student to see their file | s. |
| 0   | Eisenhower, Dewey                                            | 2 Files                             | <  |
| 0   | Franklin, Ben                                                | 2 Files                             | <  |
| 0   | Jefferson, Tom                                               | 2 Files                             | <  |
| 0   | Kennedy, Jack                                                | 2 Files                             | <  |
| 0   | Lincoln, Abe                                                 | 1 File                              | <  |
| 0   | Reagan, Ron                                                  | 1 File                              | <  |
| 0   | Trump, Donnie                                                | 1 File                              | <  |
|     |                                                              |                                     |    |
|     |                                                              |                                     |    |

| File     | es                                                                                                    | Save Add Files + |  |  |
|----------|----------------------------------------------------------------------------------------------------|------------------|--|--|
| The      | These are the files you have associated with the students. Hover over files to see which students they belong to. |                  |  |  |
| 0        | currygarden                                                                                                    | <                |  |  |
| $\Phi$   | sixtysix                                                                                                    | <                |  |  |
| 0        | greenchef                                                                                                    | <                |  |  |
| Φ        | paprika                                                                                                    | <                |  |  |
| 0        | penrose                                                                                                    | <                |  |  |
| ф        | sushi                                                                                                    | <                |  |  |
| $\oplus$ | harveys                                                                                                    | <                |  |  |
| 0        | tacobell                                                                                                    | <                |  |  |
| Φ        | fishfood                                                                                                    | <                |  |  |
| $\oplus$ | sogbu                                                                                                    | <                |  |  |
| 0        | meltingpot                                                                                                    | <                |  |  |

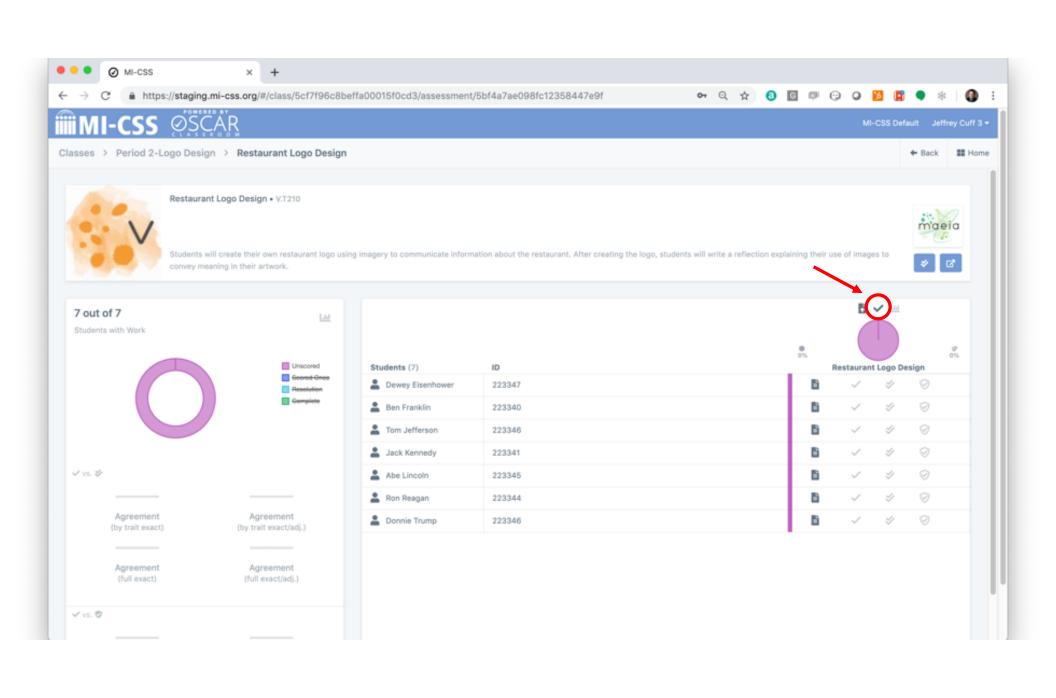

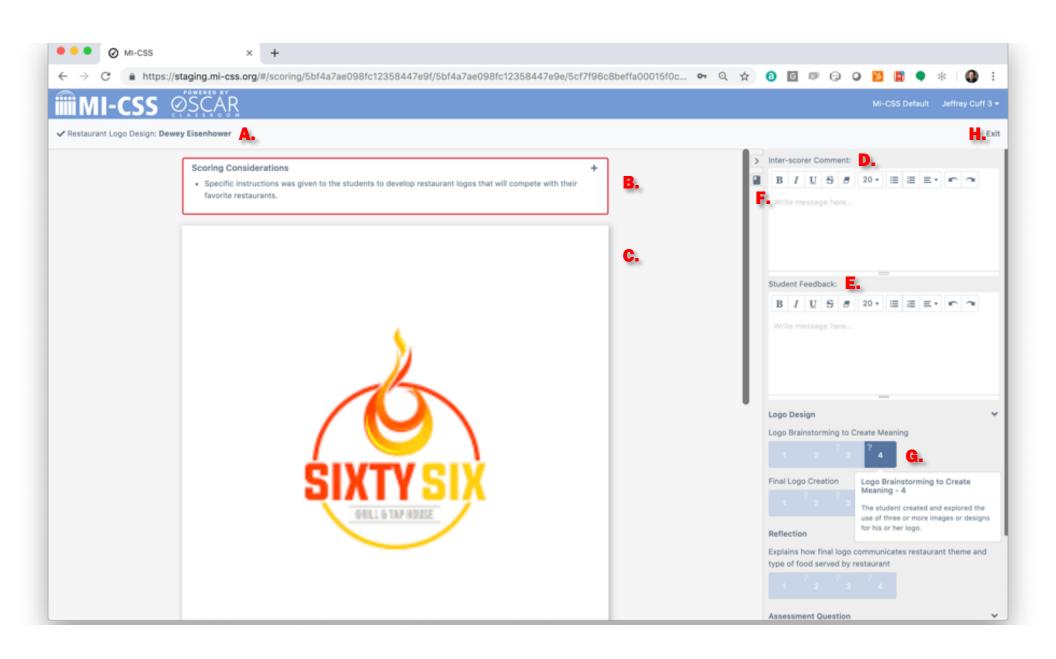

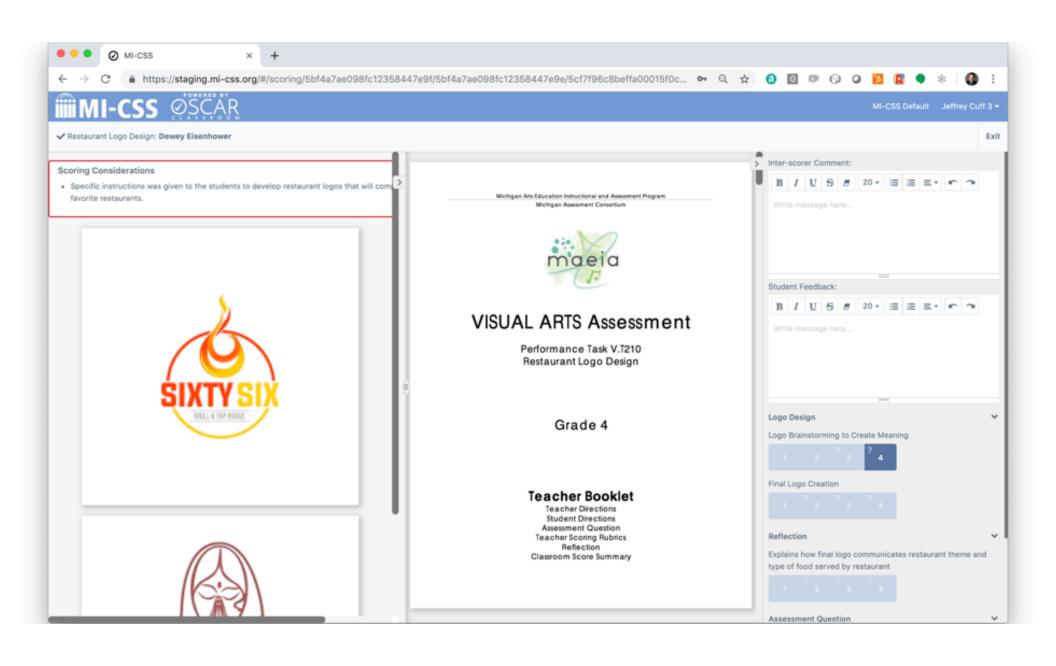

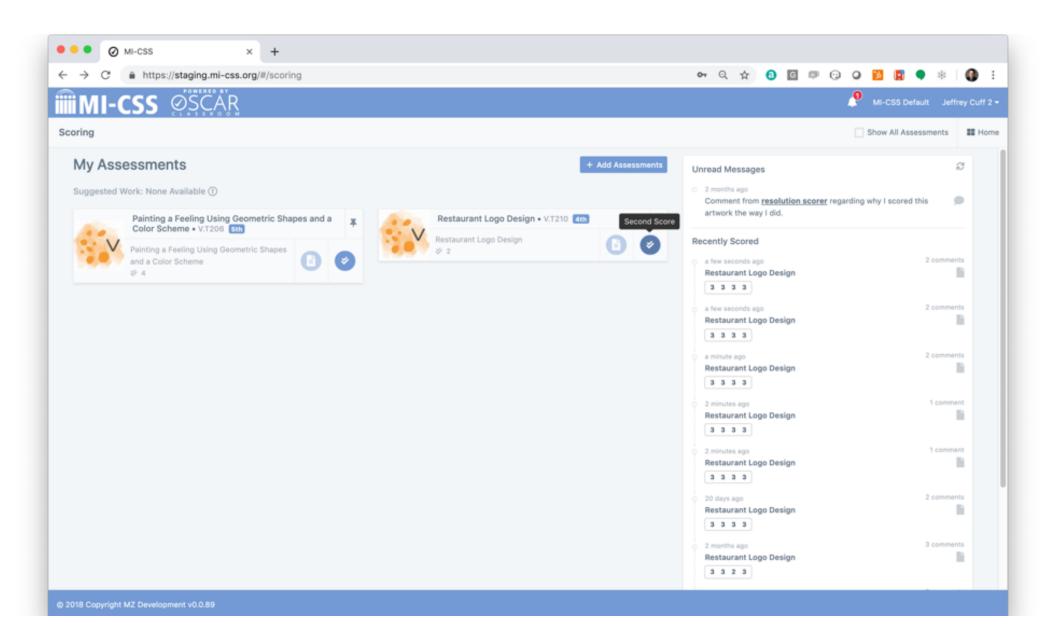

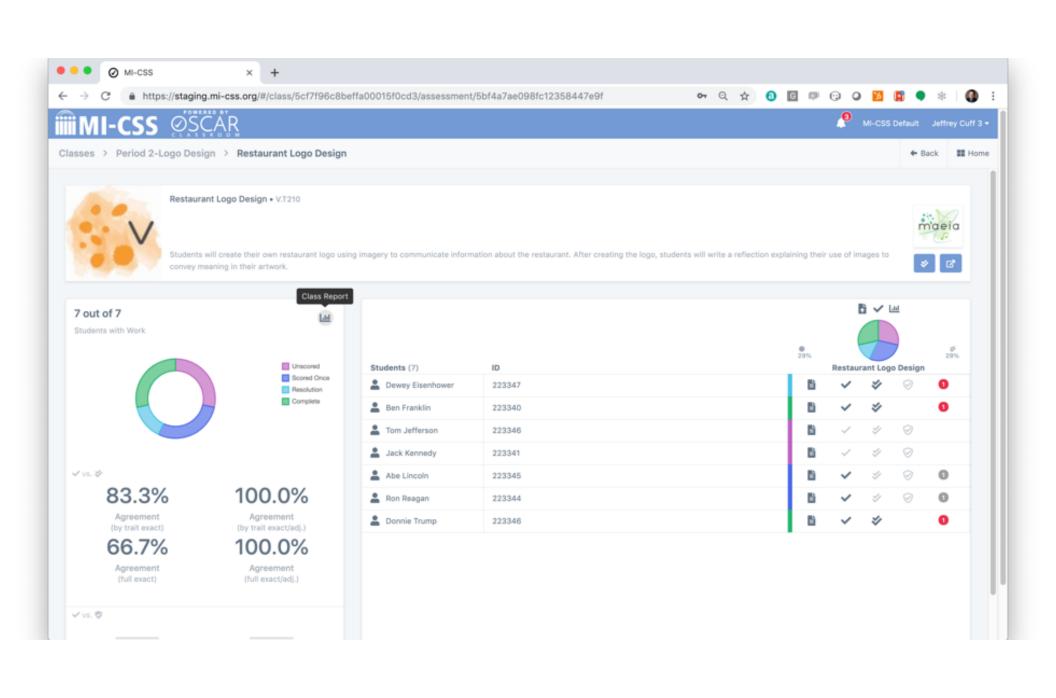

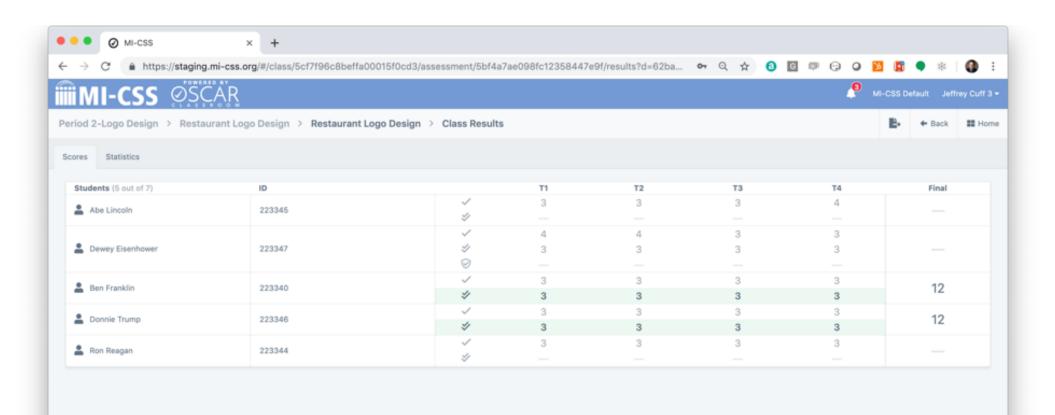

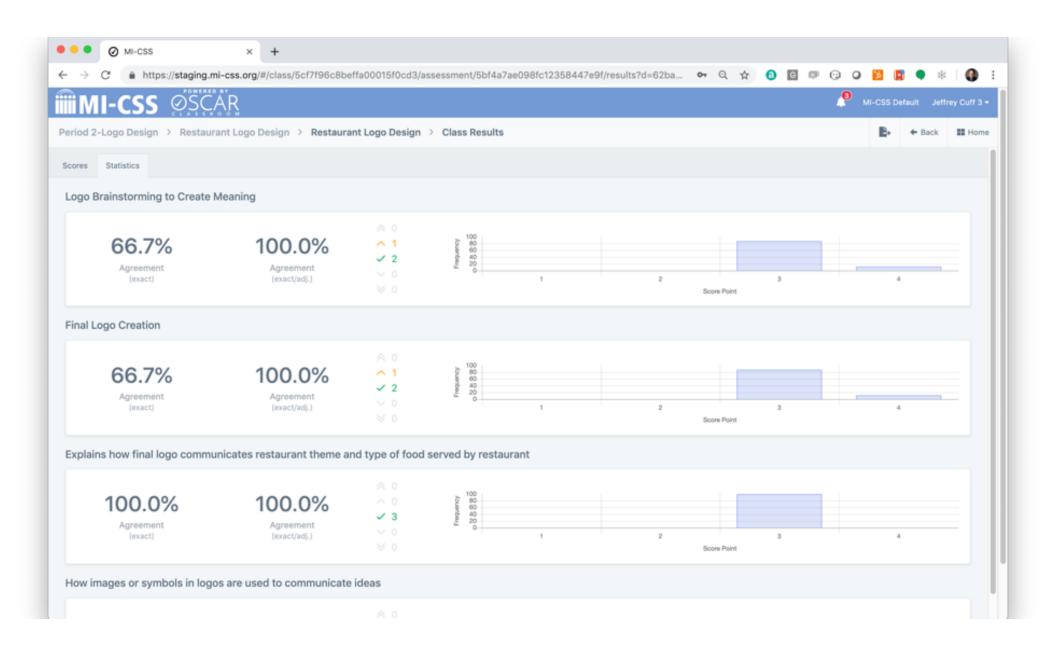

## Dr. Stuart Kahl

Senior Technical Consultant, Kahl Balanced Assessment Practices, LLC

Panel Discussant

### Contact Us

MAEIA Project 517-816-4520 maeia.artsed@gmail.com

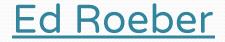

roeber@msu.edu

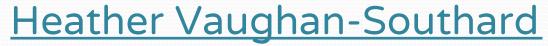

hvsouthard@gmail.com

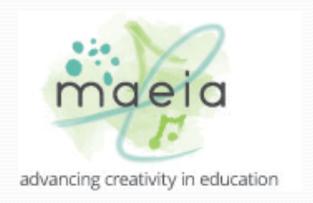